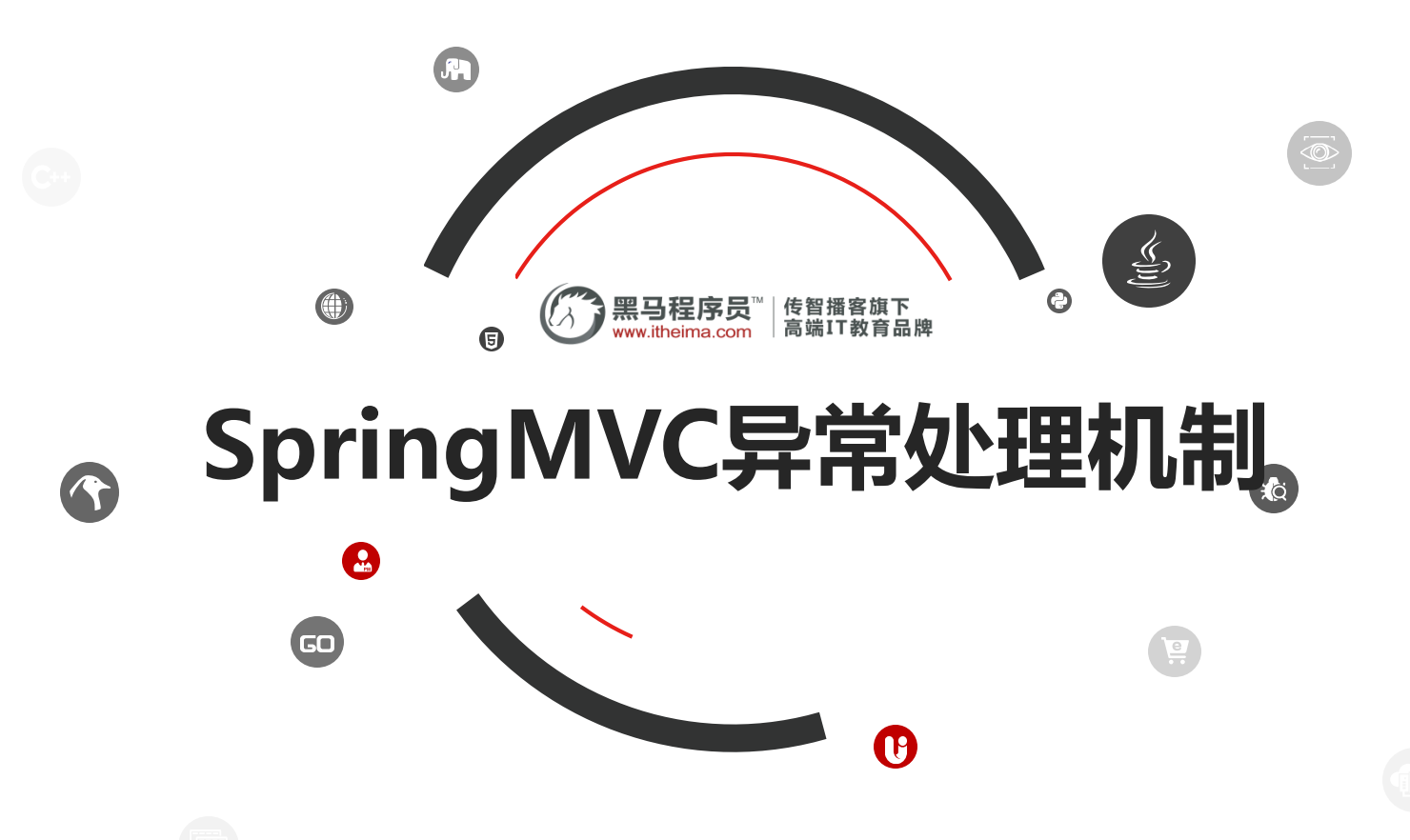

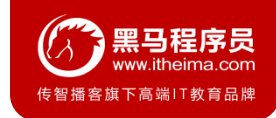

### **1.1 异常处理的思路**

系统中异常包括两类:**预期异常**和**运行时异常RuntimeException**,前者通过捕获异常从而获取异常信息,后 者主要通过规范代码开发、测试等手段减少运行时异常的发生。

系统的**Dao**、**Service**、**Controller**出现都通过throws Exception向上抛出,最后由SpringMVC前端控制器交 由异常处理器进行异常处理,如下图:

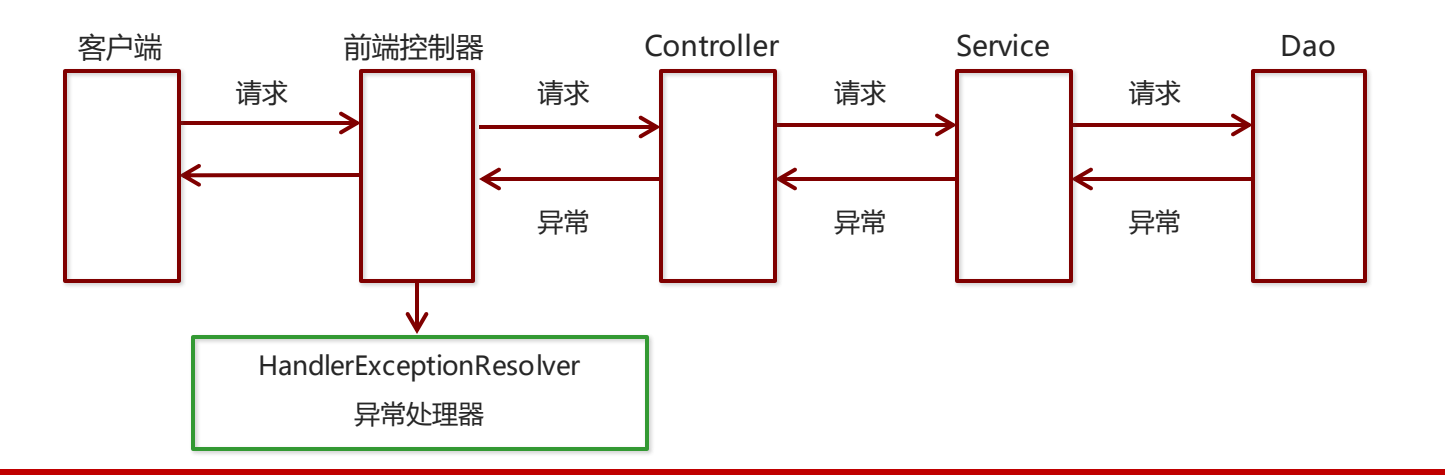

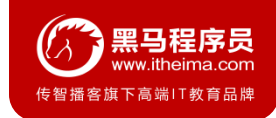

### **1.2 异常处理两种方式**

- 使用Spring MVC提供的简单异常处理器SimpleMappingExceptionResolver
- 实现Spring的异常处理接口HandlerExceptionResolver 自定义自己的异常处理器

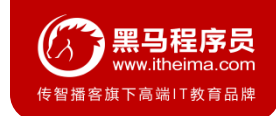

#### **1.3 简单异常处理器SimpleMappingExceptionResolver**

SpringMVC已经定义好了该类型转换器,在使用时可以根据项目情况进行相应异常与视图的映射配置

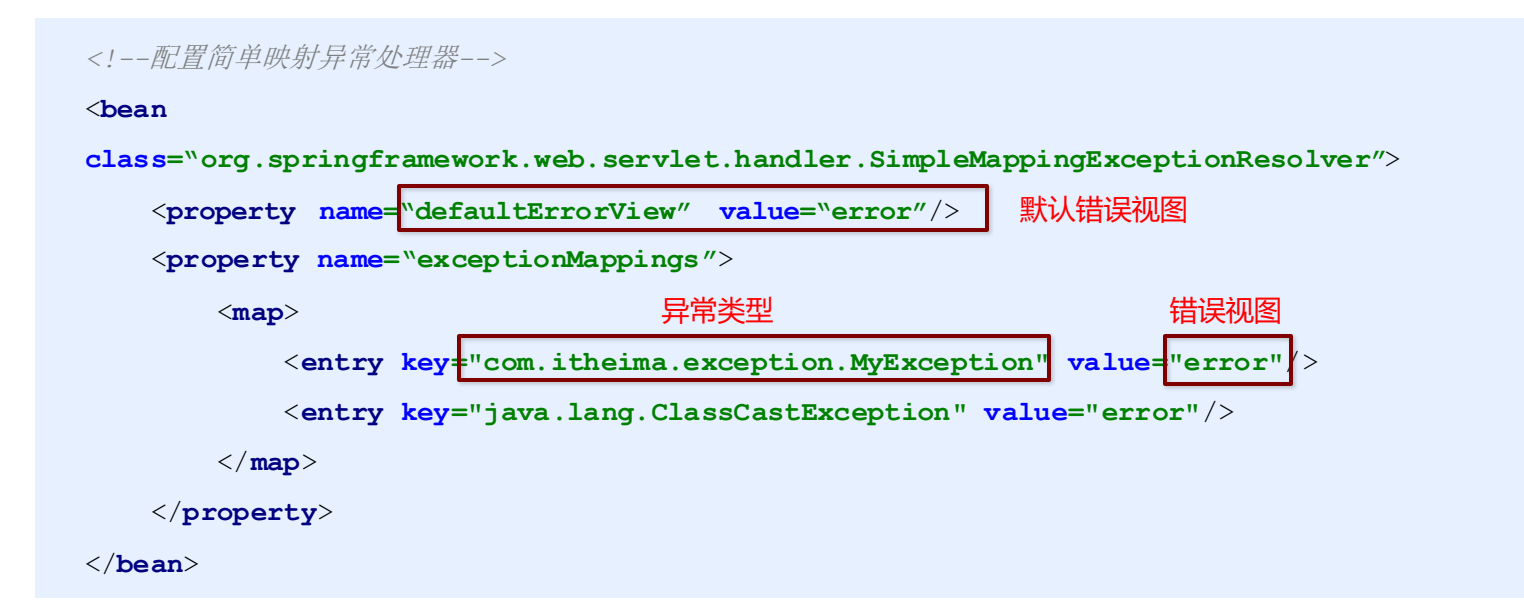

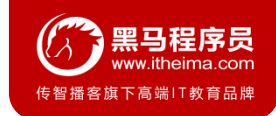

### **1.4 自定义异常处理步骤**

- 创建异常处理器类实现HandlerExceptionResolver
- 配置异常处理器
- 编写异常页面
- 测试异常跳转

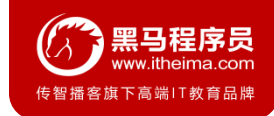

### **1.4 自定义异常处理步骤**

}

① 创建异常处理器类实现HandlerExceptionResolver

```
public class MyExceptionResolver implements HandlerExceptionResolver {
    @Override
   public ModelAndView resolveException(HttpServletRequest request, 
    HttpServletResponse response, Object handler, Exception ex) {
        //处理异常的代码实现
        //创建ModelAndView对象
        ModelAndView modelAndView = new ModelAndView();
        modelAndView.setViewName("exceptionPage");
        return modelAndView;
    }
```
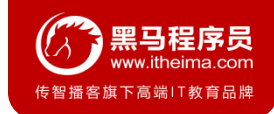

#### **1.4 自定义异常处理步骤**

#### ② 配置异常处理器

<**bean id="exceptionResolver"** 

**class="com.itheima.exception.MyExceptionResolver"**/>

#### ③ 编写异常页面

```
<%@ page contentType="text/html;charset=UTF-8" language="java" %>
```
<**html**>

<**head**>

```
<title>Title</title>
```
</**head**>

<**body**>

这是一个最终异常的显示页面

</**body**>

</**html**>

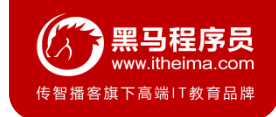

#### **1.4 自定义异常处理步骤**

#### ④ 测试异常跳转

}

```
@RequestMapping("/quick22")
@ResponseBody
```

```
public void quickMethod22() throws IOException, ParseException {
   SimpleDateFormat simpleDateFormat = new SimpleDateFormat("yyyy-MM-dd");
   simpleDateFormat.parse("abcde");
```
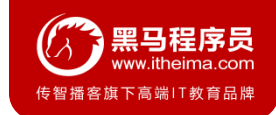

### **1.5 知识要点**

#### **异常处理方式**

- 配置简单异常处理器SimpleMappingExceptionResolver
- 自定义异常处理器

#### **自定义异常处理步骤**

- ① 创建异常处理器类实现HandlerExceptionResolver
- ② 配置异常处理器
- ③ 编写异常页面
- ④ 测试异常跳转

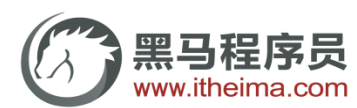

传智播客旗下高端IT教育品牌